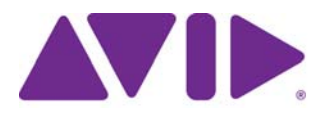

# Avid Editing Application ReadMe

**(Windows) Installing the Editing Application** 

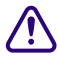

c **IMPORTANT (Windows) Both a full installer and a patch installer are provided for Media Composer v2018.12.7. To use the patch, you must have v2018.12.3 already installed. Then use the 2018.12.7 patch** 

**to update to v2018.12.7.**

## **Changed in Media Composer v2018.12.7**

The following has changed with Media Composer v2018.12.7

### **Simplified Installer**

A change has been made to the Installer to remove an install menu window. When you download Media Composer v2018.12.7, simply double-click Install Media Composer.exe to install Media Composer.

### **Open I/O NDI Plug-In**

In previous releases, the Open NDI Plug-In was automatically installed when you installed Media Composer. With this release, you have the option to install or not during the install process. For details on this plug-in, see "Support for NewTek NDI Video over IP" in the Help.

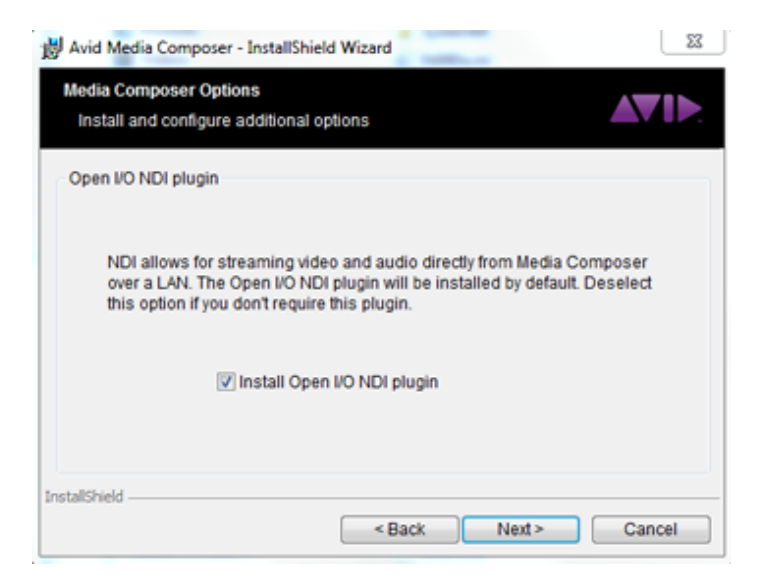

## **Fixed in Media Composer v2018.12.7**

The following have been fixed:

- ➤ **Bug Number:** MCCET-3004. In the previous release, you could not use the patch installer if you were using a non-English locale.
- ➤ **Bug Number:** MCCET-3041. If you pressed ESC a few seconds after performing a trim, the Timeline did not update correctly.
- ➤ **Bug Number:** MCCET-2986. In some instances, adjusting audio level from the Audio Mixer, while playing a sequence, did not affect the volume.
- ➤ **Bug Number:** MCCET-3031. In some instances, when I/O hardware was enabled, you could not import/transcode to AVCIntra50.
- ➤ **Bug Number:** MCCET-2899. All related media object were not highlighted when selecting media relatives if you grouped clips and selected Select Sync Clips Using "Film TC/Sound TC".
- ➤ **Bug Number:** MCCET-3026. When consolidating a subclip with "Delete original media files when done" enabled, an unrelated Transcode notification message was displayed.
- ➤ **Bug Number:** MCCET-3003. You could not rename group clip tracks.
- ➤ **Bug Number:** MCCET-3016. Audio meters did not display in the Audio Tool, Audio Mixer or Timeline window during a Digital Cut.
- ➤ **Bug Number:** MCCET-3073. AAF exports did not include the media if the clip was muted.
- ➤ **Bug Number:** MCCET-3086. You could not copy and paste markers using Ctrl + C and  $Ctrl + V.$
- ➤ **Bug Number:** MCCET-3059. You could not save newly created and renamed shared bins in project sub folders.
- ➤ **Bug Number:** MCCET-2905. Using the arrow up and arrow down keys to move clips from one track to another did not work when a nested effect was open.
- ➤ **Bug Number:** MCCET-2954. When working with a single monitor, if you saved a title using the Title Tool application, then closed and reopened the bin, you could not select anything in the bin.
- ➤ **Bug Number:** MCCET-2992. The Stop and Pause buttons did not work if you used them from the Active Palette option of the Command Palette or if you mapped them.
- ➤ **Bug Number:** MCCET-3063. You might have received an "Exception" error when trying to link and playback Telestream files in MXF OP-1A ProRes HD format.
- ➤ **Bug Number:** MCCET-2995. In some instances, scrubbing and playing back with JKL resulted in slow-motion playback and/or playback not stopping when you pressed the K key.
- ➤ **Bug Number:** MCCET-2779. When GPU effects are enabled in Render Settings, you might see jitter on video mixdowns.
- ➤ **Bug Number:** MCCET-2873. In some instances, if I/O hardware was enabled, Media Composer would vaporize if the Source/Record monitor video was hidden.
- ➤ **Bug Number:** MCCET-3096. Adding an animated scale to a title text created with Avid Titler + resulted in jittery text.
- ➤ **Bug Number:** MCCET-3098. You might have received a "failed to import" message when trying to import exported AAF media.
- ➤ **Bug Number:** MCCET-3094. If Audio scrubbing is enabled, you might receive an "Assertion Failed" error when trimming compressed stereo MP2 audio clips.
- ➤ **Bug Number:** MCCET-2951. You might have received an "Assertion failed: widget" error after clicking the Audio Monitor Control button and adjusting audio.
- ➤ **Bug Number:** MCCET-3087. In some instances, the editing application would crash when rendering audio effects on a long audio clip.
- ➤ **Bug Number:** MCCET-3134. In some instances, after opening and closing the Audio Punch-in Tool, some text is missing from the window.
- ➤ **Bug Number:** MCCET-3018. Importing .scc files toggled the input/output signal on the Avid Artist DNxIO.
- ➤ **Bug Number:** MCCET-2990. Logging out of Production Management was slow.
- ➤ **Bug Number:** MCCET-2981. In some instances, clicking the Stop button on the Audio Punch-In tool only worked intermittently.
- ➤ **Bug Number:** MCCET-3084. In some instances, saving a new Export setting did not work if the setting was created during an Export process.
- ➤ **Bug Number:** MCCET-2987. Markers in tracks that only had filler and no edits ignored sync lock when the track was selected during trim.
- ➤ **Bug Number:** MCCET-3145. The editing application might have crashed or resulted in an "Out of memory" error when trying to load an archived sequence.
- ➤ **Bug Number:** MCCET-3022. In some instances, even after deleting a sequence related MXF OP-Atom media file, the sequence would relink to the linked video clip.

### **Legal Notices**

Product specifications are subject to change without notice and do not represent a commitment on the part of Avid Technology, Inc.

The software described in this document is furnished under a license agreement. You can obtain a copy of that license by visiting Avid's Web site a[t www.avid.com](http://www.avid.com). The terms of that license are also available in the product in the same directory as the software. The software may not be reverse assembled and may be used or copied only in accordance with the terms of the license agreement. It is against the law to copy the software on any medium except as specifically allowed in the license agreement.

No part of this document may be reproduced or transmitted in any form or by any means, electronic or mechanical, including photocopying and recording, for any purpose without the express written permission of Avid Technology, Inc.

Copyright © 2019 Avid Technology, Inc. and its licensors. All rights reserved.

#### Attn. Government User(s). Restricted Rights Legend

U.S. GOVERNMENT RESTRICTED RIGHTS. This Software and its documentation are "commercial computer software" or "commercial computer software documentation." In the event that such Software or documentation is acquired by or on behalf of a unit or agency of the U.S. Government, all rights with respect to this Software and documentation are subject to the terms of the License Agreement, pursuant to FAR §12.212(a) and/or DFARS §227.7202-1(a), as applicable.

This product may be protected by one or more U.S. and non-U.S patents. Details are available at [www.avid.com/patents](http://www.avid.com/US/about-avid/legal-notices/patent-marking).

#### **Trademarks**

Avid and the Avid logo are trademarks or registered trademarks of Avid Technology, Inc. in the United States and/or other countries. See www.avid.com/US/about-avid/legal-notices/trademarks for more information on Avid's trademarks.

Adobe and Photoshop are either registered trademarks or trademarks of Adobe Systems Incorporated in the United States and/or other countries. Apple and Macintosh are trademarks of Apple Computer, Inc., registered in the U.S. and other countries. Windows is either a registered trademark or trademark of Microsoft Corporation in the United States and/or other countries. All other trademarks contained herein are the property of their respective owners.

Avid Media Composer ReadMe • Created 8/2/19